#### $E$  $\overline{\mathbf{S}}$ E

## **協力店様向け タベスケご利用マニュアル**

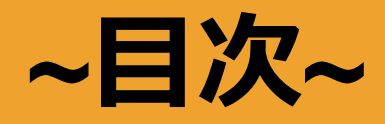

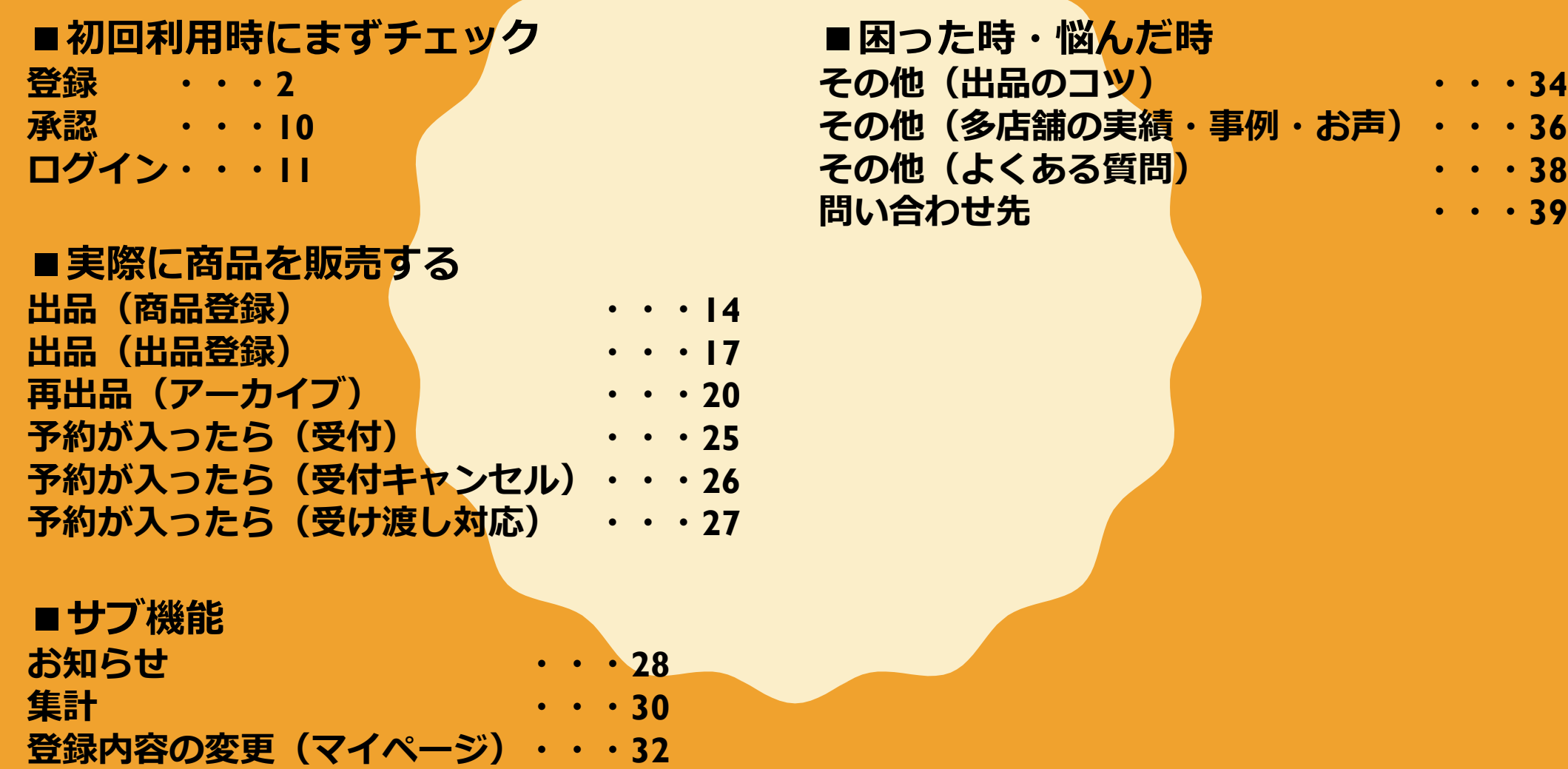

**1**

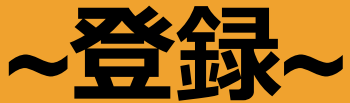

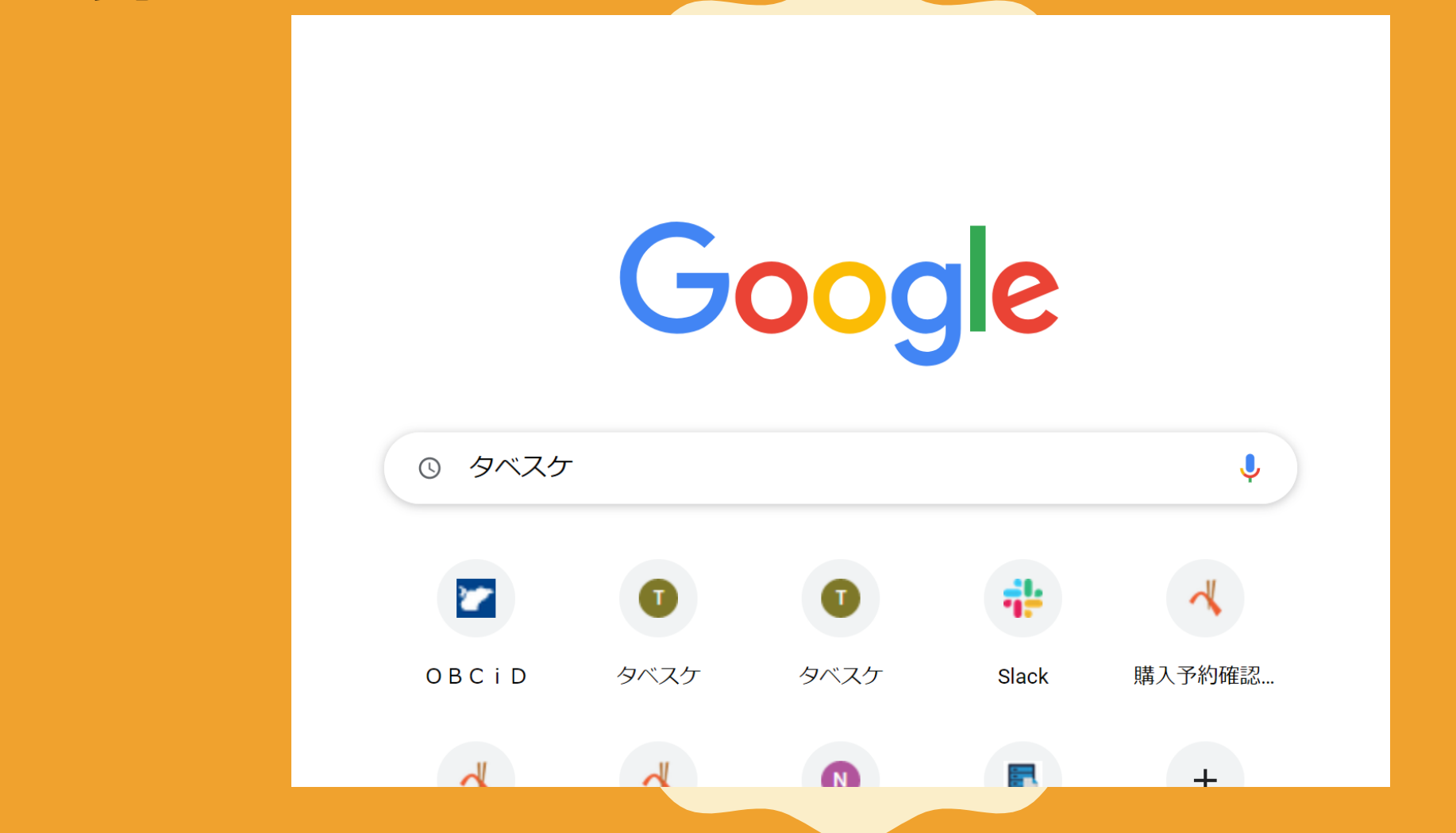

**「タベスケ」をスマートフォンもしくはパソコンから検索します。** ※**サービスによっては自治体HPで紹介されています。 <sup>2</sup>**

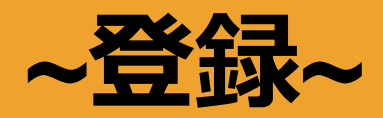

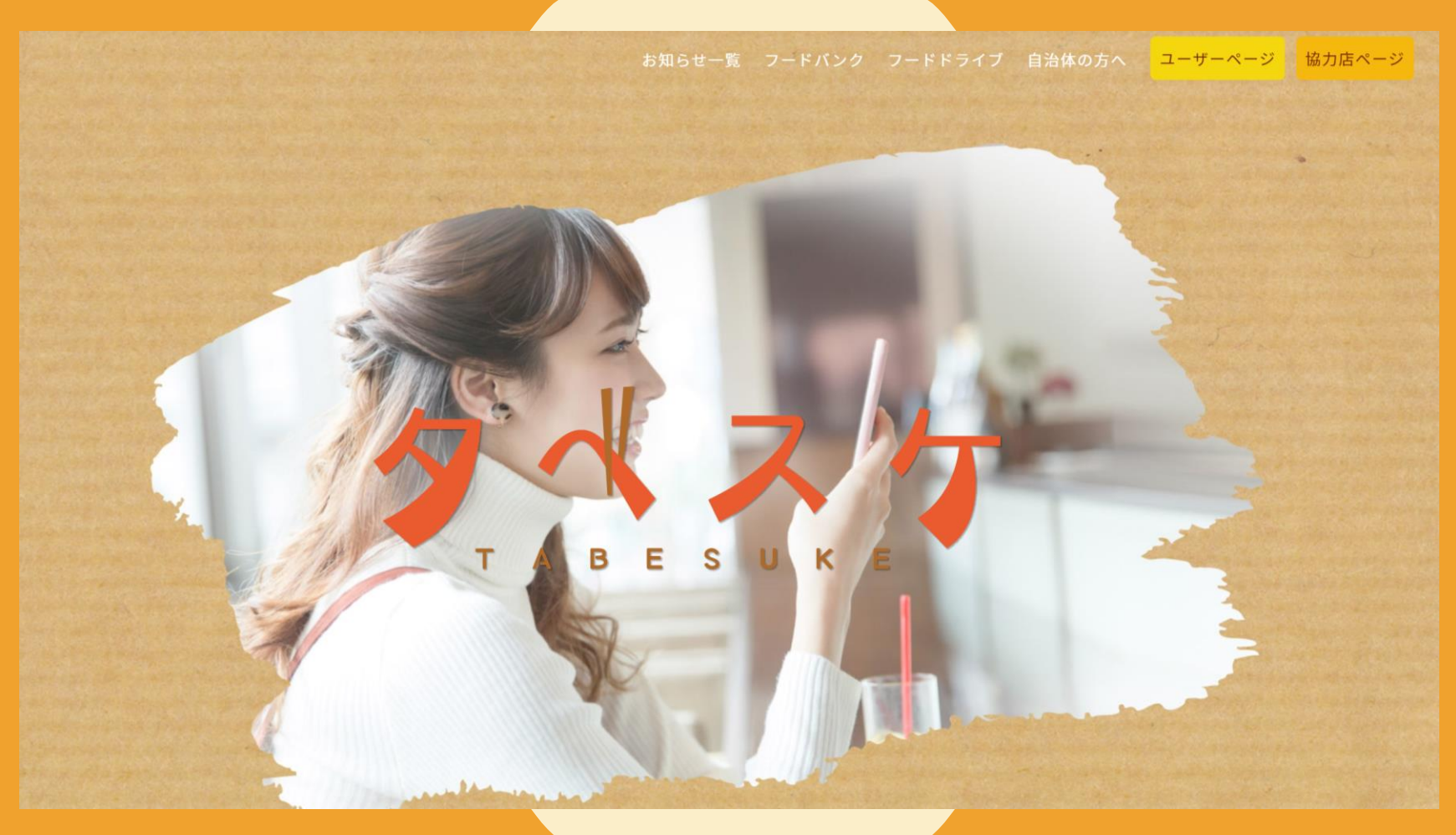

### **タベスケのサイトを開くと上のようなPRサイトが開きます。**

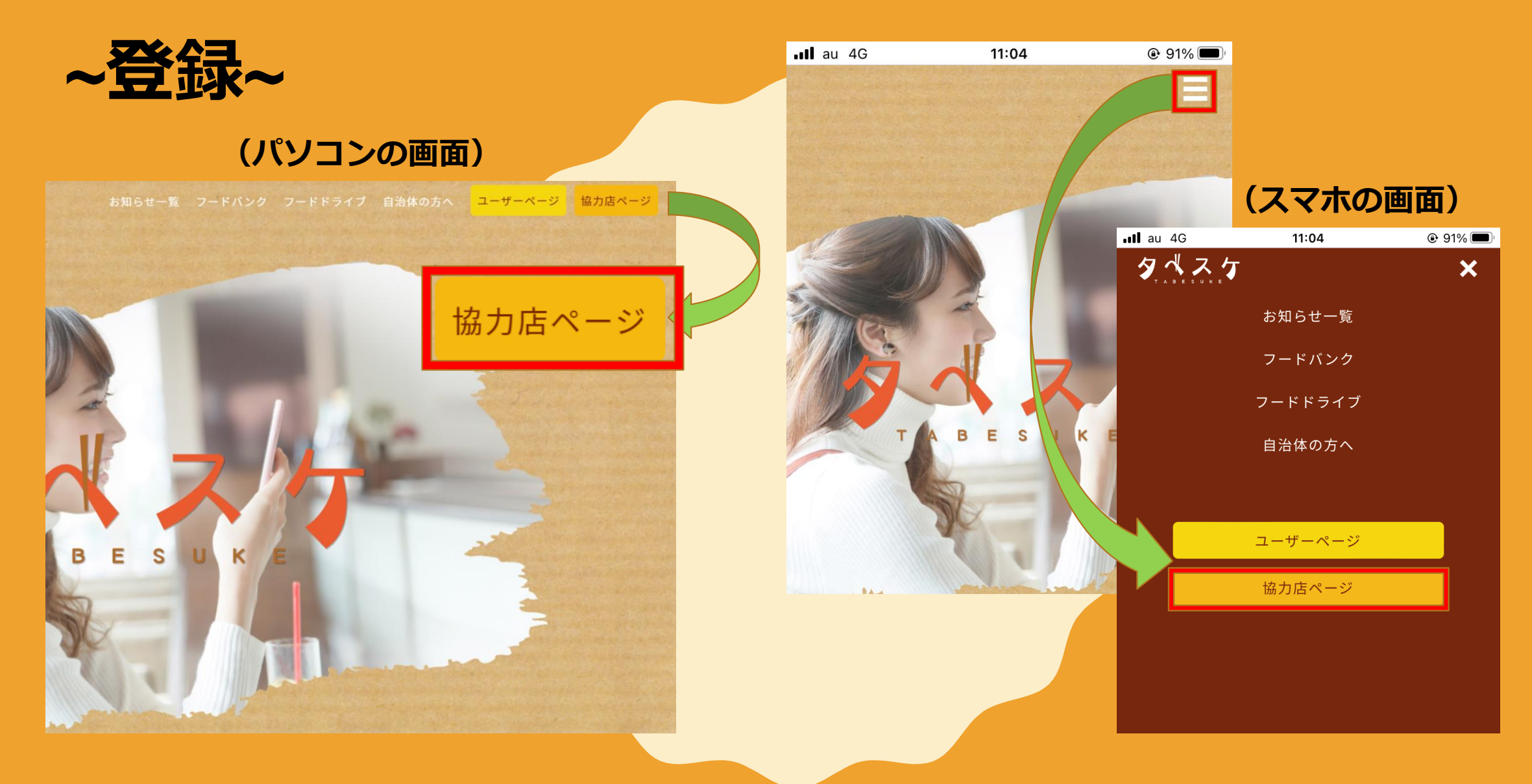

### **タベスケのサイトから協力店ページへ移動します。**

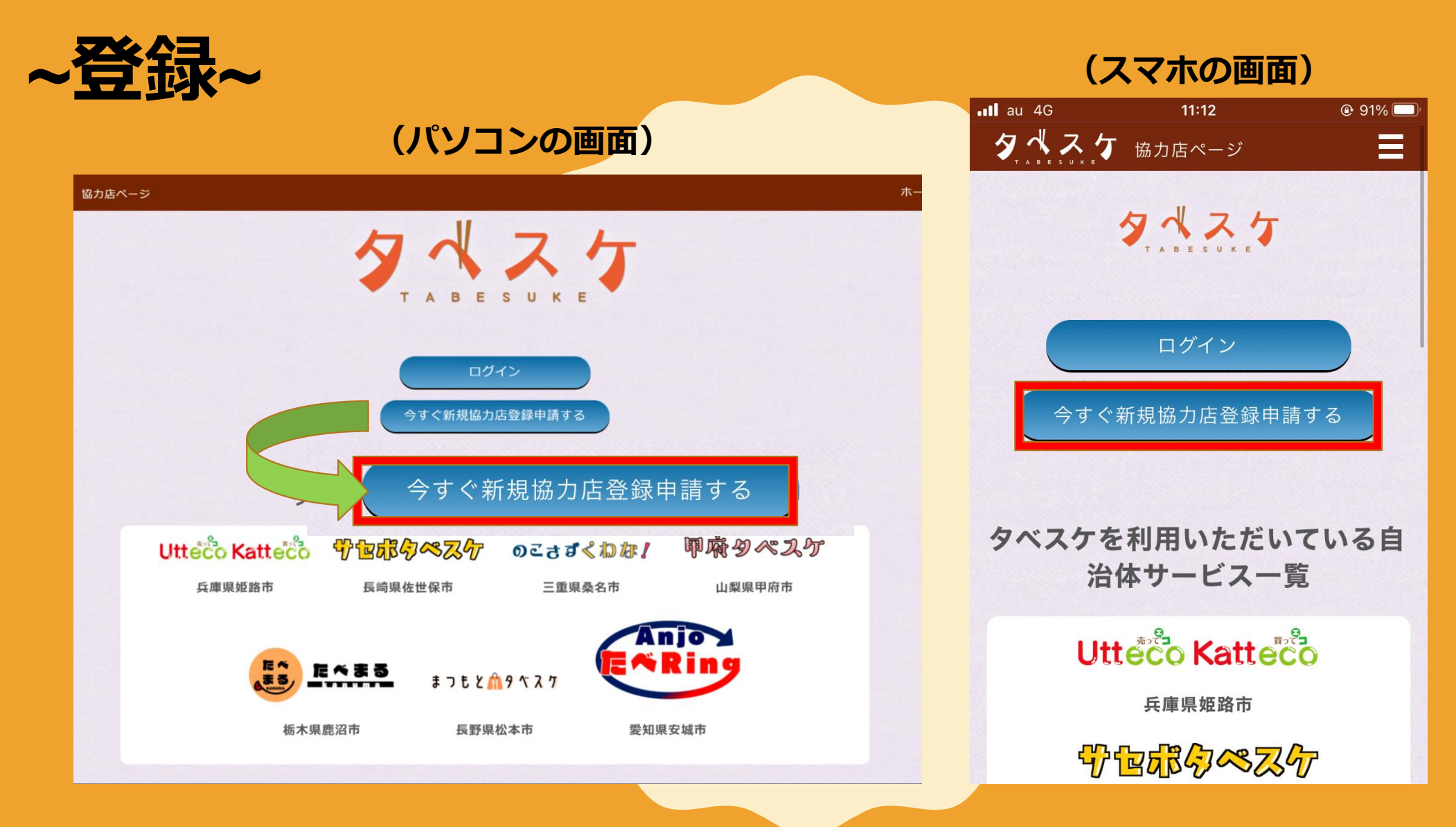

**「今すぐ新規協力店登録申請する」のボタンを選択します。**

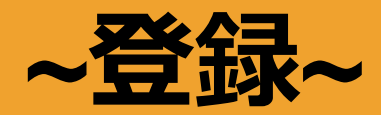

#### \* ユーザーID (メールアドレス):

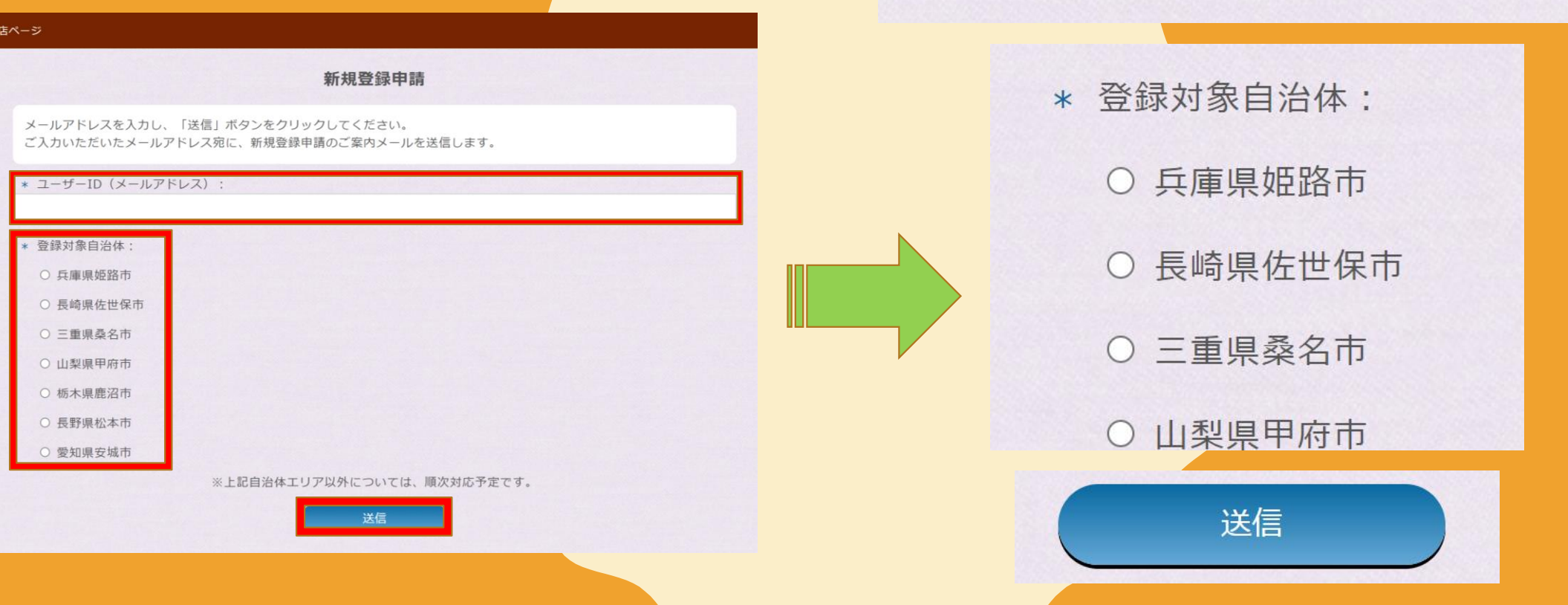

### 注意文を読み、タベスケで利用するメールアドレスを入力します。 **また、お店のある自治体を選択して「送信」ボタンを押します。 <sup>6</sup>**

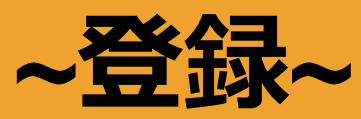

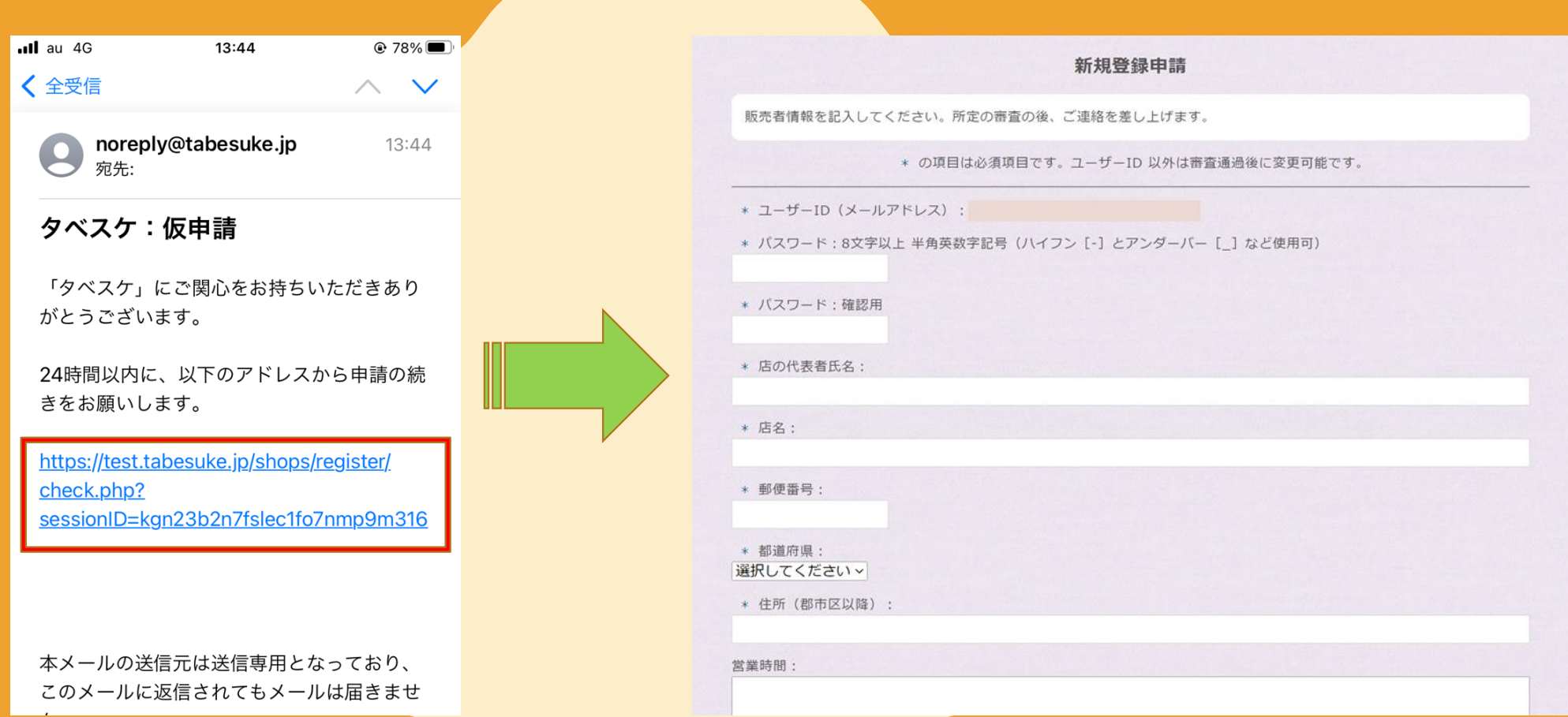

**入力したメールアドレス宛てにメールが届きます。 記載のアドレスから申請画面に移動します。** ※**このメールに直接返信することはできません。 <sup>7</sup>**

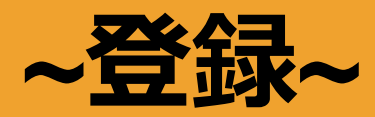

### **【入力項目】**

- **・パスワード(任意でお決めください)**
- **・店名**
- **・郵便番号**
- **・都道府県**
- **・店の住所**
- **・営業時間(自由入力)**
- **・営業時間(曜日ごと)**
- →**こちらは商品の受け渡しが可能な曜日で設定ください。**
- **・定休日(自由入力)**
- **・店の電話番号**
- **・店のURL(Webサイトなどあれば)**
- **・紹介文**
- **・タグ(ユーザーから検索されやすくするものです)**
- **・店の外観写真**
- **・最寄り駅選択(近隣の駅をたくさん登録しておくと検索されやすくなります。)**

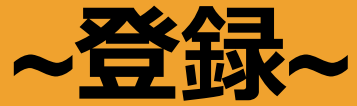

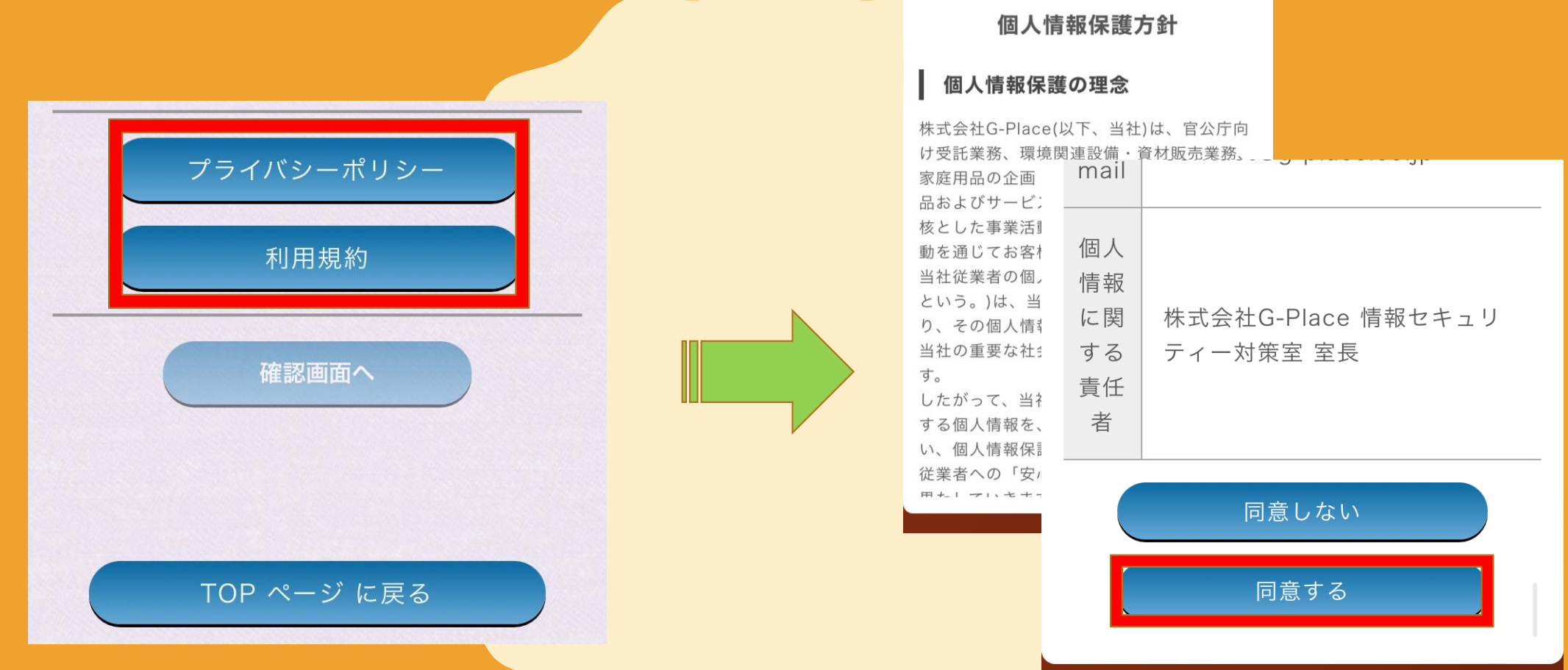

**プライバシーポリシーと利用規約についても確認し、 それぞれ同意するボタンを選択していただくと確認画面へボタンを押します。 問題なければそのまま申請ができますので、登録が完了します。 <sup>9</sup>**

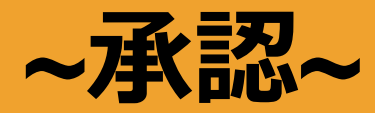

### タベスケ:審査に通過いたしました

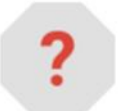

#### noreply@tabesuke.jp

To 自分 ▼

以下の協力店について、審査に通過いたしました。

対象自治体:兵庫県姫路市 タベスケ1様 協力店名 : タベスケ1 メールアドレス: 営業時間:  $8:30 \sim 17:30$ 定休日: 十日 奶个女.

**該当自治体へ申請が届いた後、承認されれば審査結果の連絡が 登録したメールアドレス宛てに届きます。 これよりタベスケの協力店登録が完了します。 <sup>10</sup>**

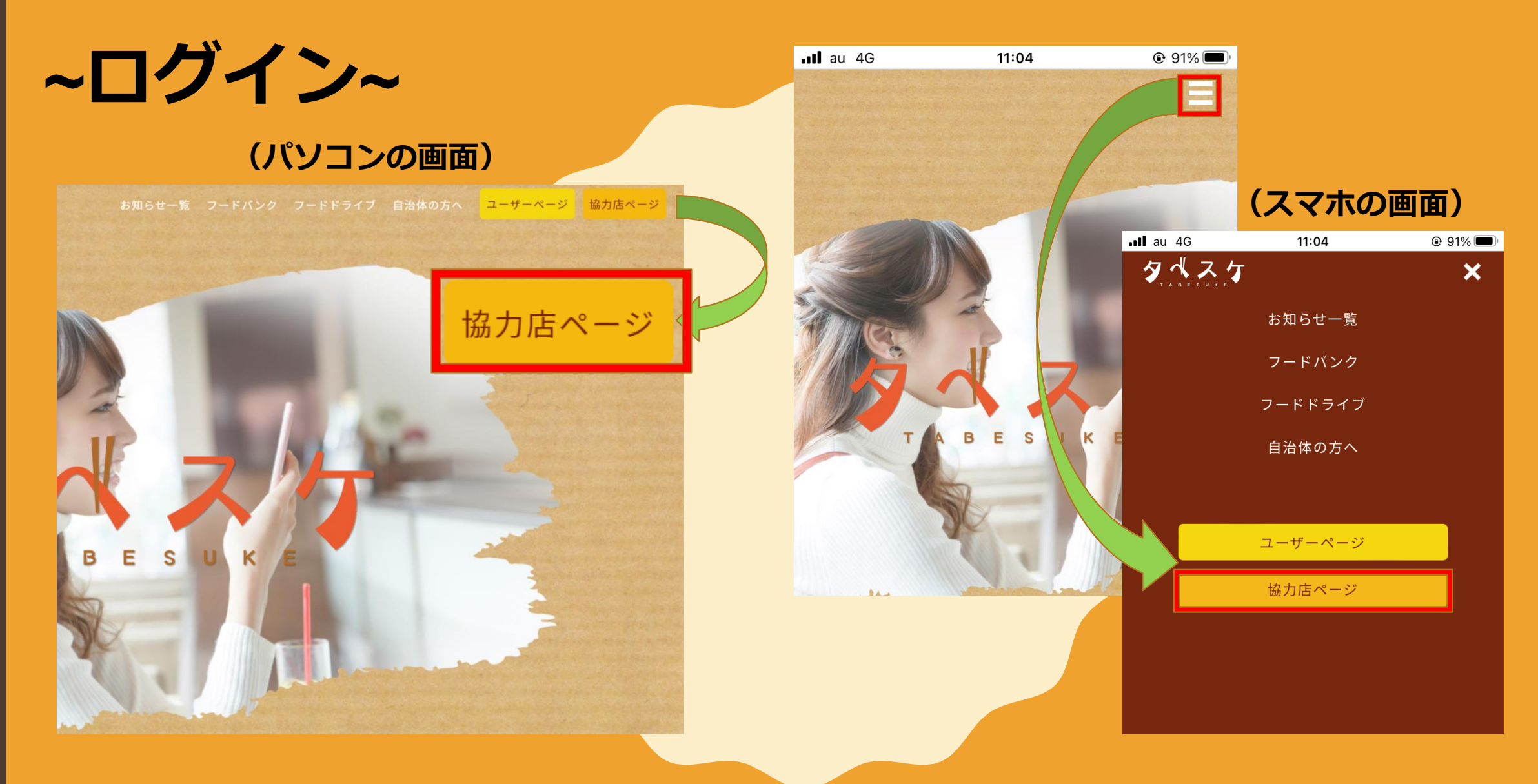

#### **タベスケのサイトから協力店ページへ移動します。**

![](_page_12_Figure_0.jpeg)

### **協力店ページのログインボタンを選択し、IDとパスワードを入力してください。** ※**入力ミスの無いようご確認ください。**

![](_page_13_Picture_0.jpeg)

![](_page_14_Figure_0.jpeg)

![](_page_15_Picture_0.jpeg)

協力店TOP お知らせ 商品一覧 出品一覧 集計 マ 商品一覧 出品する商品の基本定義一覧です。出品するには、商品登録後、出品一覧画面から出品登録する必要があります。 新規商品登録 商品名:クロワッサン 定価: 250円 削減量: 50 g 説明文: サクサクに毎日焼き上げているクロワッサンです。バター 新規商品登録 でください! タグ:パン 焼きたて おいしい 甘い 編集 削除 商品名:いちご大福 定価: 300円 削減量: 50 g 説明文: 大きないちごを求肥で包んだおいしいいちご大福です。 タグ:いちご 和菓子 あんこ デザート 編集 削除 **画面上部に表示される「新規商品登録」を選択します。**

## **商品登録画面から商品の基本情報を入力します。 削減量は商品の大体の重さ、タグには商品に関する単語を登録してください。 <sup>16</sup>**

![](_page_16_Picture_16.jpeg)

**~出品(商品登録)~**

![](_page_17_Figure_0.jpeg)

![](_page_18_Picture_0.jpeg)

![](_page_19_Picture_0.jpeg)

#### 出品登録

\* の項目は必須項目です。

\* 商品選択: 選択してください v

\* 出品名称:最大50文字

\* 販売個数:

![](_page_19_Picture_90.jpeg)

円 (<del>定価一円</del>) --% OFF

\* 受け取り期限:

年 /月/日 □ --:-- ①

\* 商品説明文:最大200文字

![](_page_19_Picture_11.jpeg)

![](_page_19_Picture_14.jpeg)

#### **ユーザー画面ではこのように見えます。**

協力店名:

![](_page_19_Picture_17.jpeg)

New!! 受取本日まで いちご 和菓子 あんこ デザート

![](_page_19_Picture_19.jpeg)

最寄駅:新大阪 住所: 大阪府大阪市淀川区宮原4丁目1番地14

【本日賞味期限です!】いちご大福

商品名:いちご大福 残り個数:5個 販売価格: 100円 (<del>定価300円</del>) 67% OFF 削減量: 50g 受け取り期限: 2022年04月06日 17時30分

食口ス削減に協力したい方は……

![](_page_19_Picture_24.jpeg)

**「商品選択」から登録した商品を選び、出品します。 出品の説明は具体的に記載すると購入されやすいです。**

![](_page_20_Figure_0.jpeg)

# **~再出品(アーカイブ)~**

![](_page_21_Figure_1.jpeg)

![](_page_22_Picture_0.jpeg)

出品アーカイブ商品一覧

準備中または過去の出品商品一覧です。過去のものも再出品可能です。

出品名:サンプル 商品名:クロワッサン 販売個数:4個 販売価格: 100円 (<del>定価250円</del>) 60% OFF 削減量: 50g 受け取り期限: 2022-03-31 14:06:00 出品説明文: サンプル 商品説明文: サクサクに毎日焼き上げているクロワッサンです。バターの香りとサクサクの食感を 楽しんでください! 編集 削除 出品名:サンプル4 商品名:サンプル4

**「アーカイブ」では、過去に出品した履歴が確認できます。 再出品したい商品欄の「編集」ボタンを選択します。**

![](_page_23_Picture_0.jpeg)

![](_page_23_Picture_17.jpeg)

### **過去に登録した情報が表示されるので、変更箇所を編集します。 編集後に「保存」ボタンを選択します。**

![](_page_24_Picture_0.jpeg)

出品アーカイブ商品一覧

準備中または過去の出品商品一覧です。過去のものも再出品可能です。

![](_page_24_Figure_3.jpeg)

**アーカイブ一覧の画面にて、編集した商品は出品ボタンが有効になります。 ここで出品ボタンを選択することで再出品が可能になります。**

# **~予約が入ったら(受付)~**

購入予約一覧 (未受け渡し分)

![](_page_25_Picture_2.jpeg)

予約日: 2022年04月06日 16時28分 取引ID: 20220406-00003-000000139 受け取り予定時間: 2022年04月06日 16時30分ごろ 購入予約者名:なかしま メールアドレス: 出品名:【本日賞味期限です!】いちご大福 商品名:いちご大福 受け取り個数: 1個

□「キャンセル」通知を送信しない時はチェック

![](_page_25_Picture_5.jpeg)

受け渡し完了

受け渡し済/キャンセル分

**予約が入ると協力店画面のトップ(最初の画面)に 予約内容が優先的に表示されます。お店側での対応は特に必要ありません。 メールなどを追加で送る場合には、アドレスもここに記載されます。**

# **~予約が入ったら(受付キャンセル)~**

購入予約一覧 (未受け渡し分)

![](_page_26_Picture_2.jpeg)

**予約が入った後、キャンセルをする場合にはキャンセルボタンを押します。 キャンセルボタンを押すと予約がキャンセルされ、 自動でユーザーに通知が届くほか、システム上の在庫数が元に戻ります。**

#### **~予約が入ったら(受け渡し対応)~ ユーザー画面の受け取り確認ボタン**

![](_page_27_Figure_1.jpeg)

**ユーザーがお店に訪れたら通常通り、商品の受け渡しを行います。 最後にユーザー側の画面で「受け取り確認」ボタン、もしくは、 お店の画面で「受け渡し完了」ボタンいずれかを押すと完了です。**

![](_page_28_Picture_0.jpeg)

![](_page_29_Picture_0.jpeg)

#### タベスケ:商品が受け取り確認済となりました

2022年04月05日 10:57

以下の商品が受け取り確認済となりました。

なかしま 様 お客様メールアドレス: 取引ID: 20220202-00003-000000132 受け取り時間: 2022年04月05日 10時57分 # 受け取り時に受け取り確認画面での受け取り確認をしなかった場合には、実際の受け取り時間とは異なることがあ ります。 受け取り個数: 1個 協力店名:タベスケ1 出品名:サンプル 商品名:クロワッサン 販売価格: 100円 削減量: 50g

**お知らせ一覧が表示されるのでお知らせごとに詳細を確認できます。 ユーザーの予約状況などもお知らせで確認でき、 協力店のトップ画面からも最新のお知らせが確認できます。**

![](_page_30_Figure_0.jpeg)

![](_page_31_Figure_0.jpeg)

![](_page_31_Figure_1.jpeg)

**月毎の集計画面を期間を指定して表示します。 一覧ボタンからは受注履歴が注文ごとに確認できます。 また、CSV出力ボタンから集計結果をExcel形式で出力できます。**

![](_page_32_Figure_0.jpeg)

## **トップ画面上部のメニューから「マイページ」を選択します。**

# **~登録内容の変更(マイページ)~**

![](_page_33_Picture_22.jpeg)

**マイページから登録内容の変更を行うことができます。 ID (メールアドレス)の変更はできませんので 変更する場合には所属の自治体へご相談ください。**

# **~その他(出品のコツ)~**

**①初回の出品はできるだけ継続的に行う**

**タベスケは全国に1万人以上のユーザーがいます。 出品された商品の中から気になる商品を見つけたユーザーは 「お気に入り」の機能で、気になるお店や商品を常にチェックするようになります。**

**お気に入りに登録されることで商品は常に一定のユーザーにチェックされるため 売れやすくなります。**

**お気に入りに登録されるためには、初回登録時から少しでも出品を継続いただく ことをおススメします。**

※**食品ロスになりうる商品があまり無い場合には、一度出品された際に 商品説明などを詳しく記載することでチェックいただきやすいです。**

# **~その他(出品のコツ)~**

#### **②出品する商品の説明はできるだけ詳しく記載する**

**ユーザーの多くは、食品ロスを削減することに意欲を持たれています。 シンプルな出品よりも、出品された背景がわかる記載があると その背景を理解いただいたうえで積極的に購入いただけます。**

**③再出品(アーカイブ)を活用する**

**商品の説明や情報を毎回入力することが面倒な場合には、 過去に出品した商品を再度出品する際にアーカイブ機能が利用できます。 過去の情報を再度編集して出品することができるため、 出品の手間が省けます。**

## **~その他(多店舗の実績・事例・お声)~**

**①タベスケ経由のユーザーが増え、口コミで実際のお客さんも増えた**

**タベスケ経由でのユーザーが固定客になり、 またその口コミから実際に店舗へ直接買いものに来るお客さんも増えた。 タベスケで出品した商品だけでなく、ついで買いで他の商品も購入して もらえている。**

**②季節物や催事用の食品・お菓子類在庫が無くなって助かった**

**普段は贈り物やギフト商品を取り扱っているが、 季節物やイベントごとの商品が在庫になって余るケースが多く困っていた。 季節ごとに在庫が発生するため、定期的に利用している。**

## **~その他(多店舗の実績・事例・お声)~**

**③タベスケ利用の来店者の方にはポイントカードを作成している**

**タベスケ経由のお客さんには店で独自のポイントカードを作成し、 ポイントがたまると一部商品をおまけするなど、サービスを行っている。 少しの工夫で食品ロス削減ができ、利益にもつながる、お客さんも喜ぶ 良い機会になっている。**

#### **④食品ロスへの取組のイメージが変わった**

**もともと食品ロスはあまり出していなかったが、 コロナの影響で環境が変わり、在庫になるものや売り切れないものが出てきた。 食品ロス削減に理解ある社会になりつつあるのでこのツールはありだと思う。 また、飲食店の場合は急なキャンセル時にも活用できるので 登録だけしておいて、いざという時に使うと助かりそう。**

## **~その他(よくある質問)~**

- **質問① ユーザーがお店に来ない場合はどうすれば良いか。**
- **回答 お店の方の判断で予約をキャンセルにしていただいて問題ありません。 悪質なユーザーがいる場合には、所属自治体へご相談ください。**
- **質問② 出品する食品に決まりはあるのか。 回答 自治体によって利用規約が異なります。 規約によっては出品できないものもあるため確認をお願いします。**
- **質問③ 登録したID(メールアドレス)を変更したい。**
- **回答 現在のIDを変更することはセキュリティ上できないので、 新たに協力店追加いただく事になります。所属自治体へご相談ください。**
- **質問④ 退会したい。**
- **回答 所属自治体へご連絡ください。**
- **質問⑤ 機能について要望がある。 弊社(開発会社)へお問合せください。**

![](_page_39_Picture_0.jpeg)

### **■運用ルール・基本的な使い方・取組みについて 所属自治体 食品ロス関連部署へご連絡ください。**

- ※ ○○市 タベスケ 検索 ○○市 食品ロス 検索
	- **などで検索、もしくは自治体へ直接お電話ください。**
- ■機能の要望・ご意見について **弊社(株式会社G-Place)へご連絡ください。** タベスケのサイト下部の「お問い合わせ」からご連絡ください。
- どちらに連絡すればよいか分からない場合 **所属自治体 食品ロス関連部署へご連絡ください。**